# **PuTTY**

Para aqueles que forem usar o terminal de comando uma instalação do programa PuTTY precisa ser feita na pasta:

C:\Program Files(x86)\Putty\ [ou Arquivo de Programas (x86)]

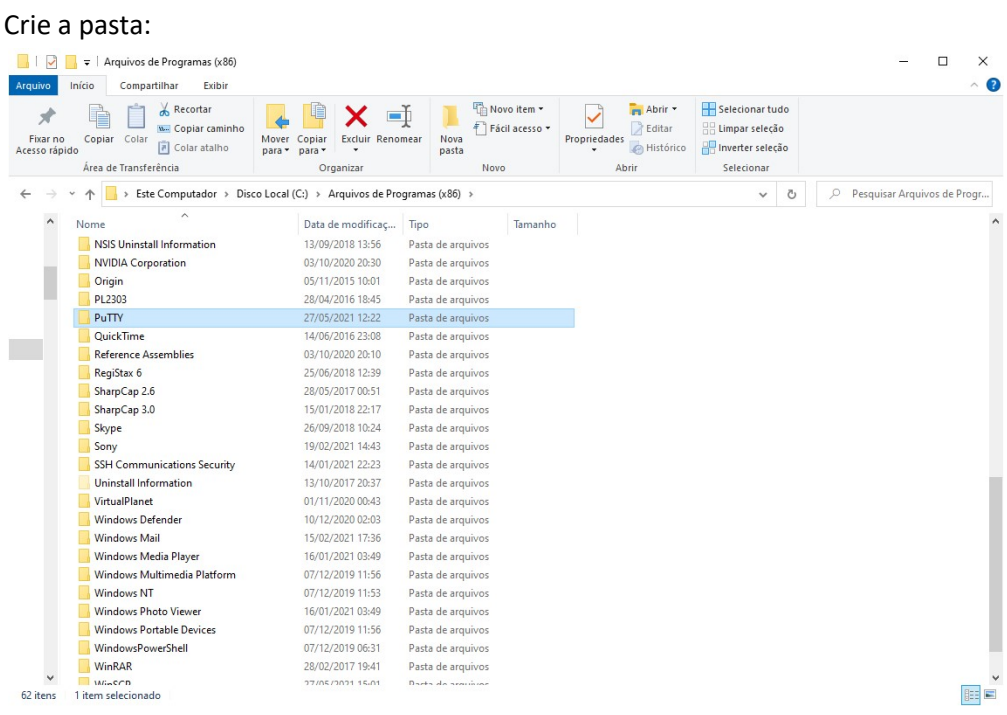

#### Baixar de:

# https://www.putty.org/

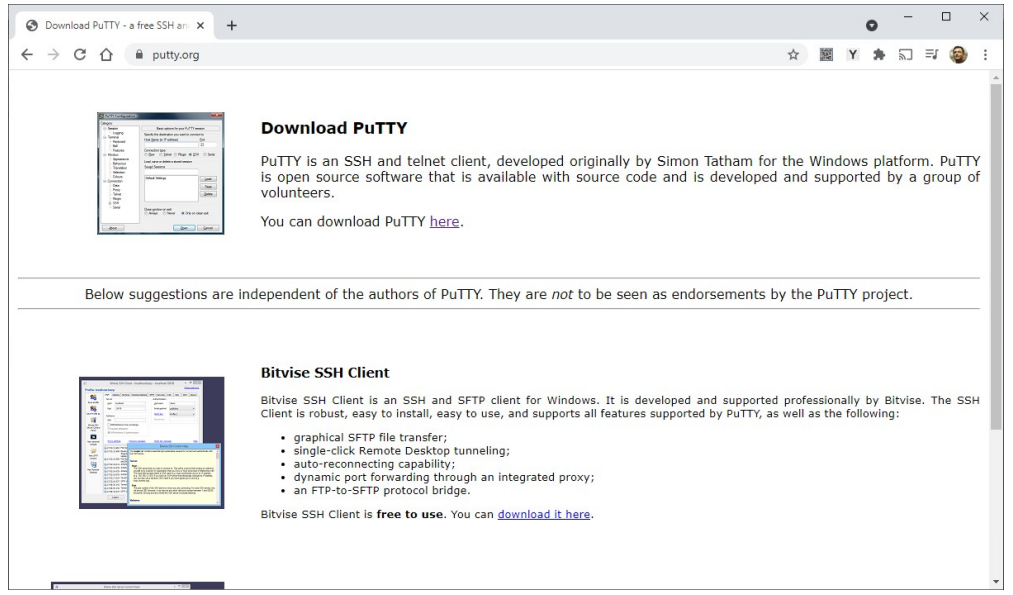

Selecione conforme a versão de seu sistema operacional.

#### putty-64bit-0.75-installer.msi

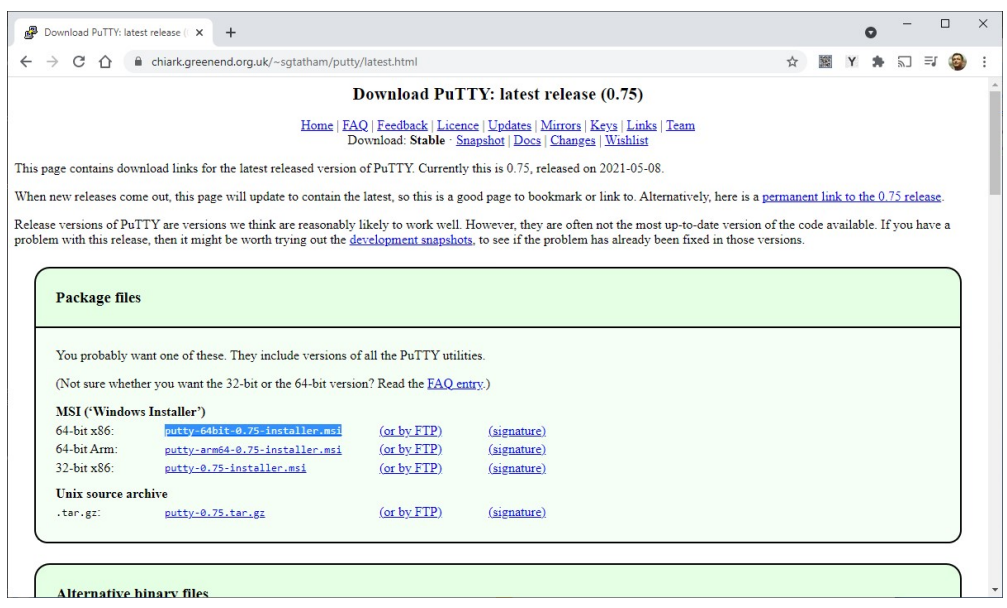

#### Execute o instalador:

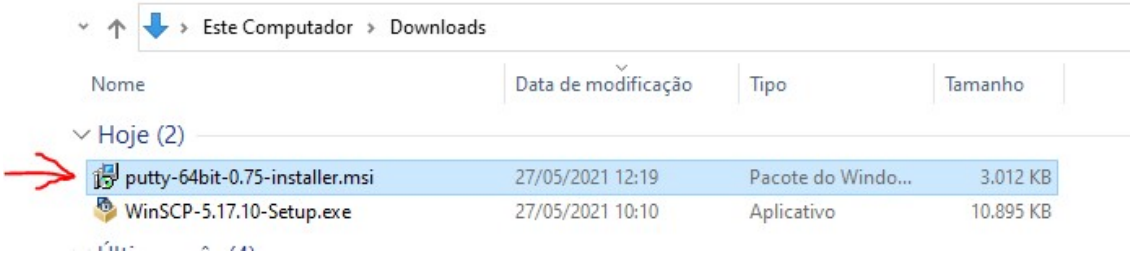

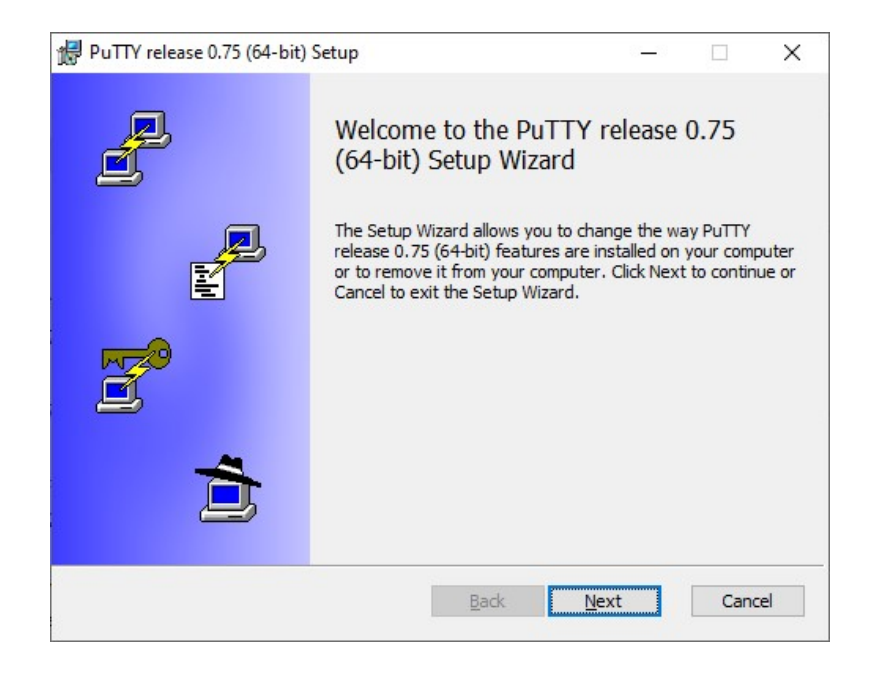

# Mude o local da instalação, clicando em [Change]

Escollha:

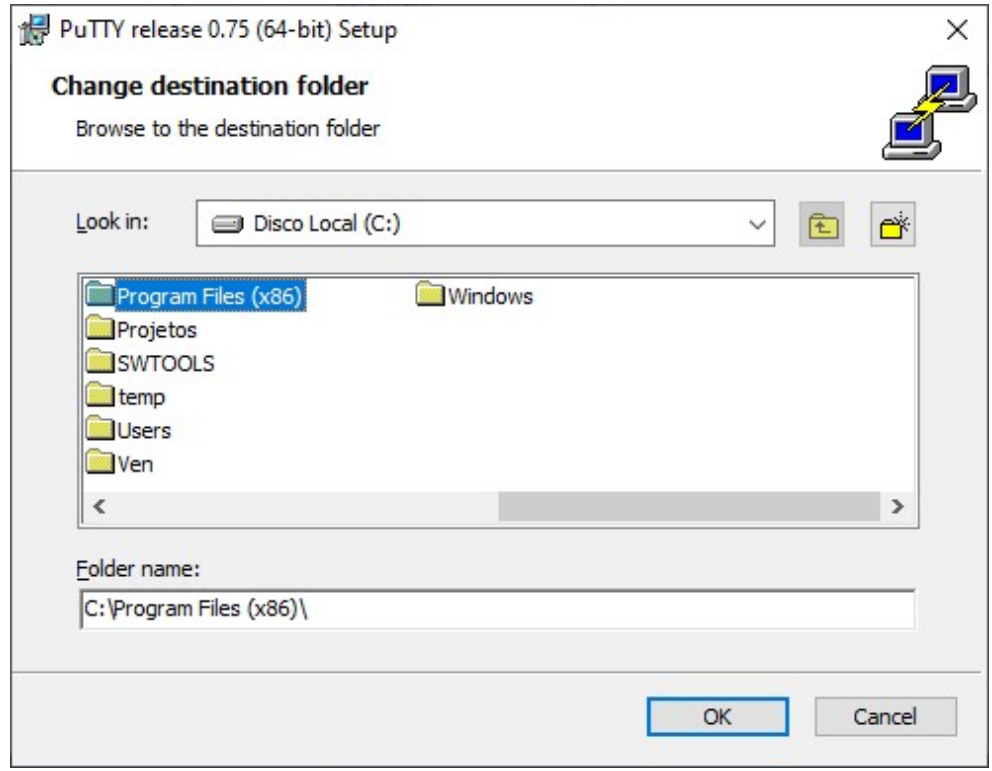

# Se a pasta PuTTY não existir, crie:

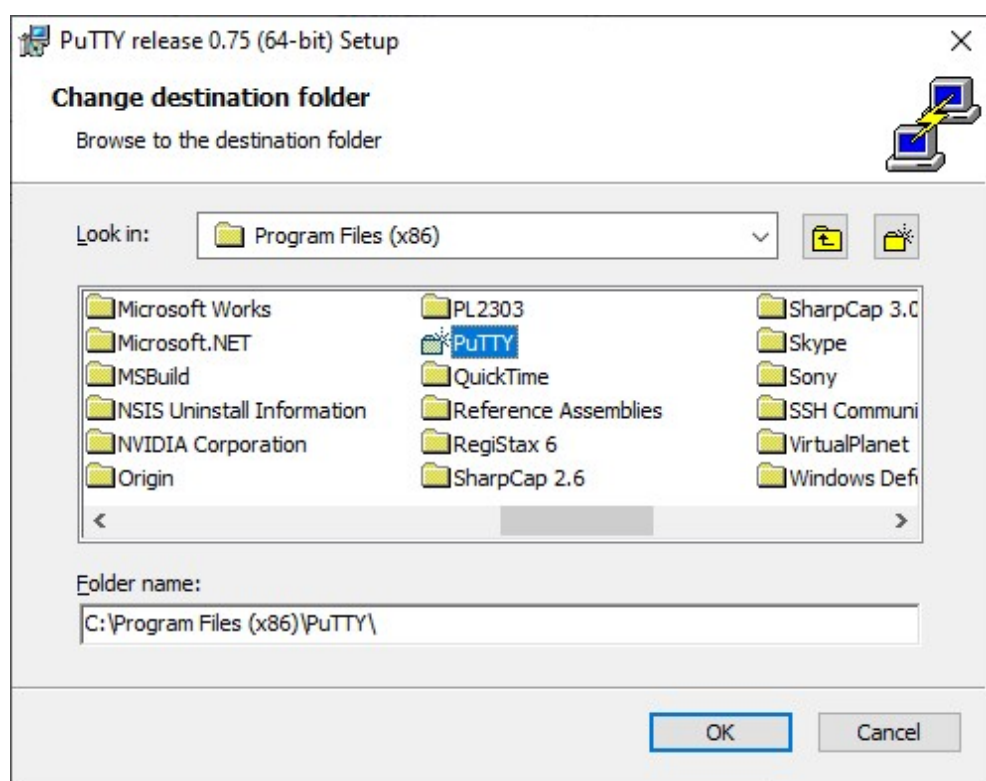

Selecione a nova pasta:

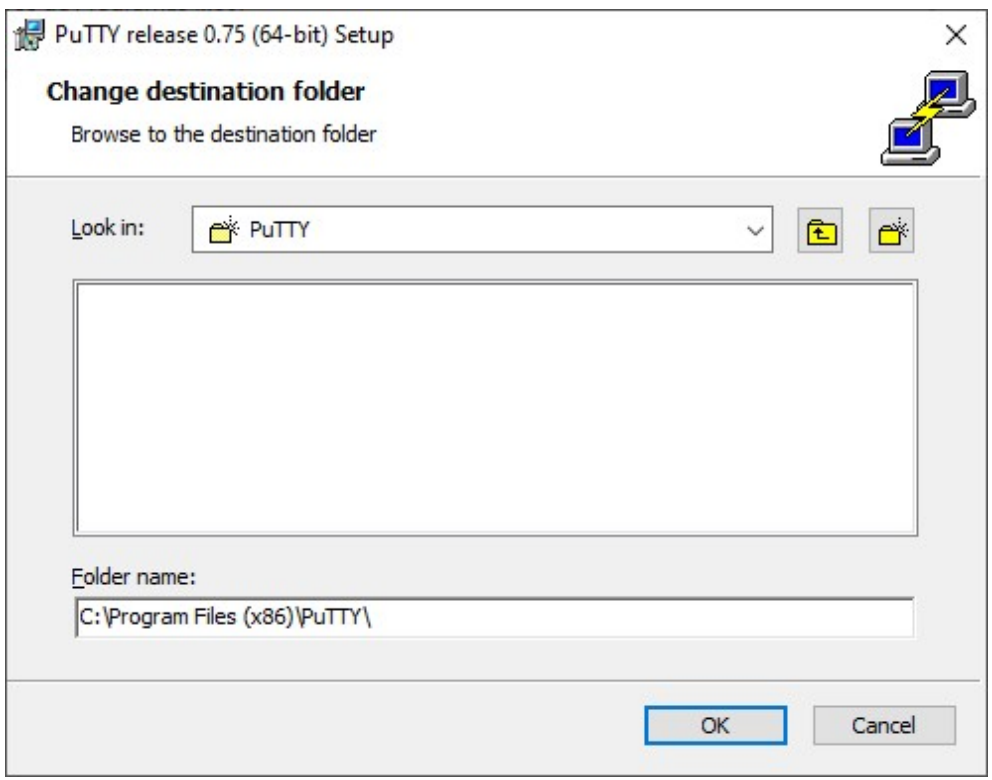

# [Next]

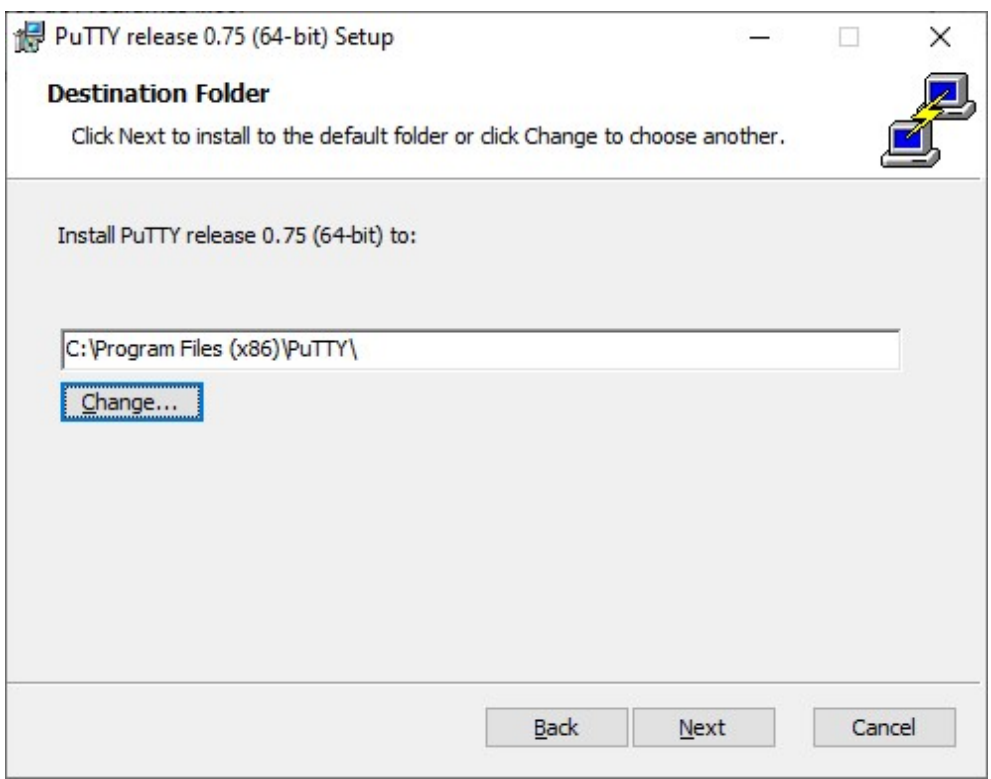

Permita que o instalador realize alterações no computador.

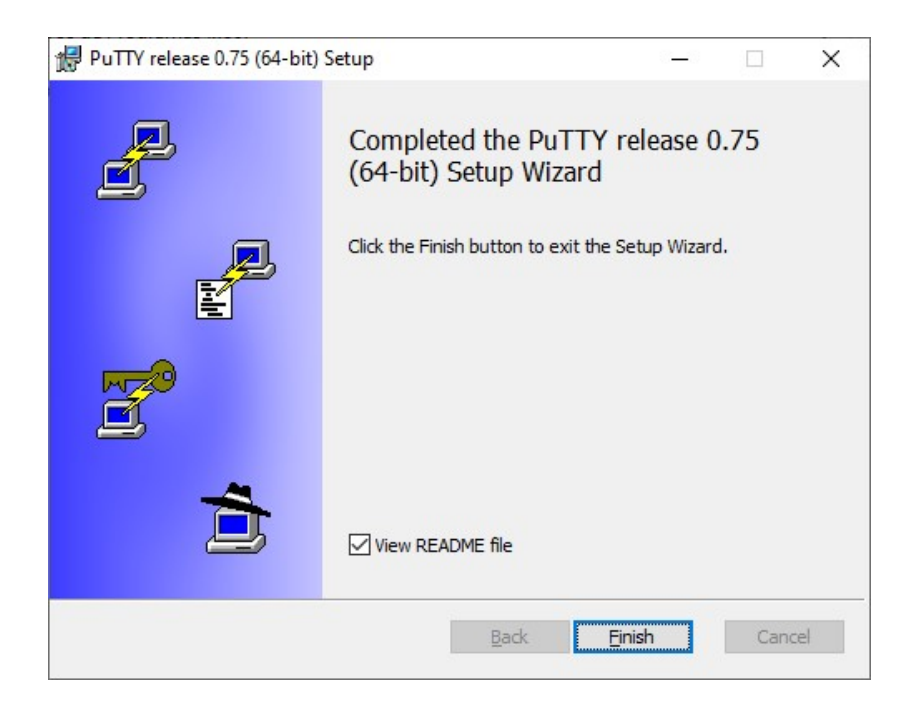

Agora ao executar o programa WinSCP e usar a função Putty uma janela de terminal abrirá.

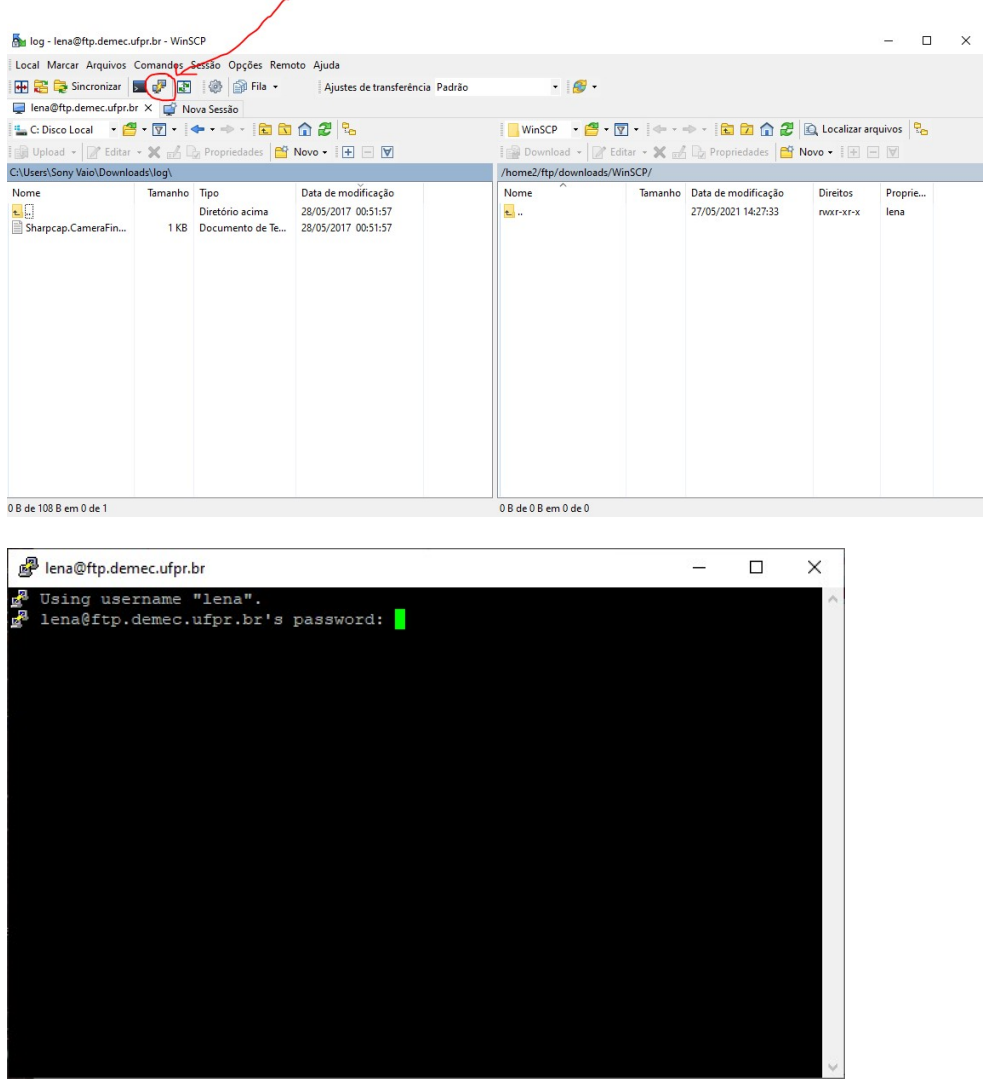